## 编辑宏

为了方便用户查看新建编辑当前资源正在使用的宏,我们可以通过资源右键或是操作列表中选择编辑宏,如下图:

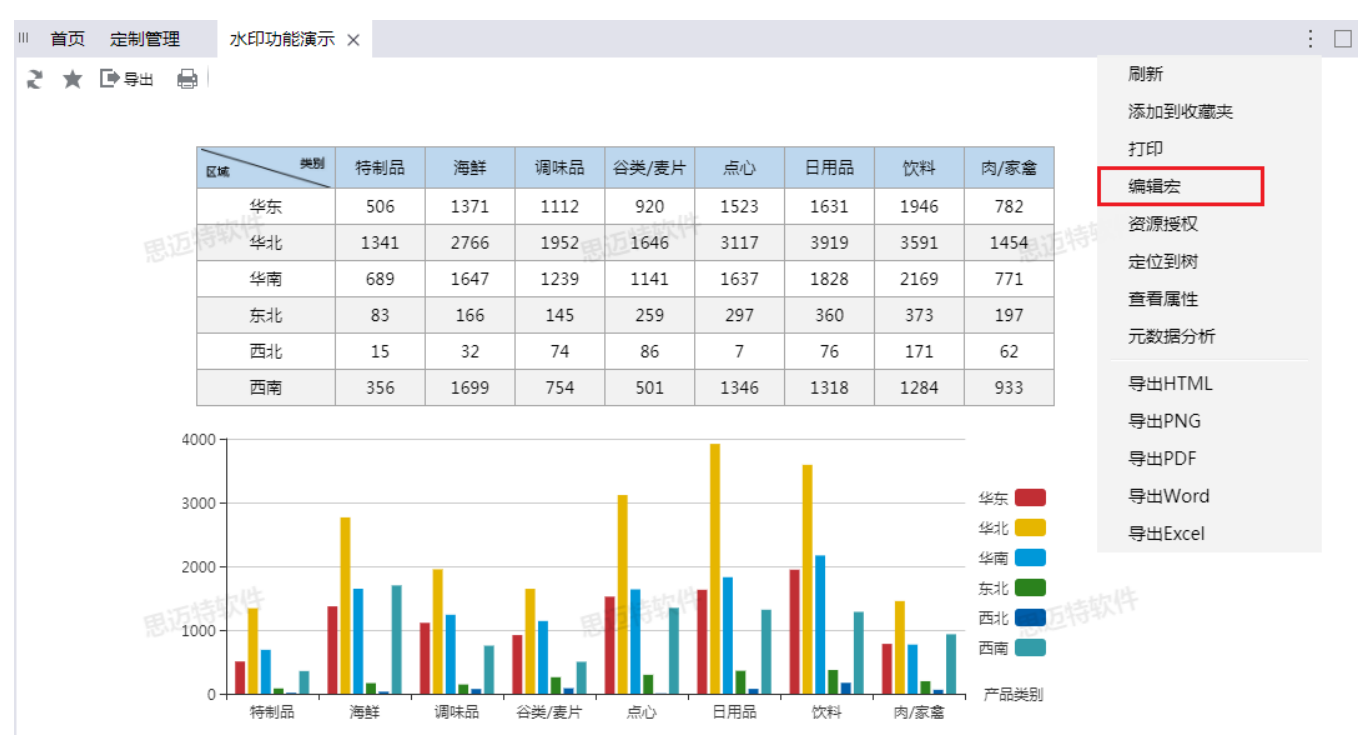

| ▽ ■ 资源定制                 |          |
|--------------------------|----------|
| $>$ $\frac{1}{n}$ system |          |
| > 后 报表功能演示               |          |
| > n CSAC_汽车              |          |
| > n Demo数据源              |          |
| > m QTP-基础资源             |          |
| <b>▽ ■ V8新特性</b>         | 打开(O)    |
|                          | 新窗口打开(W) |
|                          | 编辑宏      |
|                          |          |
|                          | 移动到      |
| 靈 背景图自适应                 | 离线设置     |
|                          | 生成离线     |
|                          | 删除(D)    |
| > ⓒ 产品类别                 | 资源授权(I)  |
|                          | 复制(C)    |
| ■ 单元格传值                  | 粘贴(S)    |
|                          | 刷新(R)    |
|                          | 影响性分析    |
|                          | 血统分析(L)  |

点击此功能后,则进入当选择资源的宏管理界面

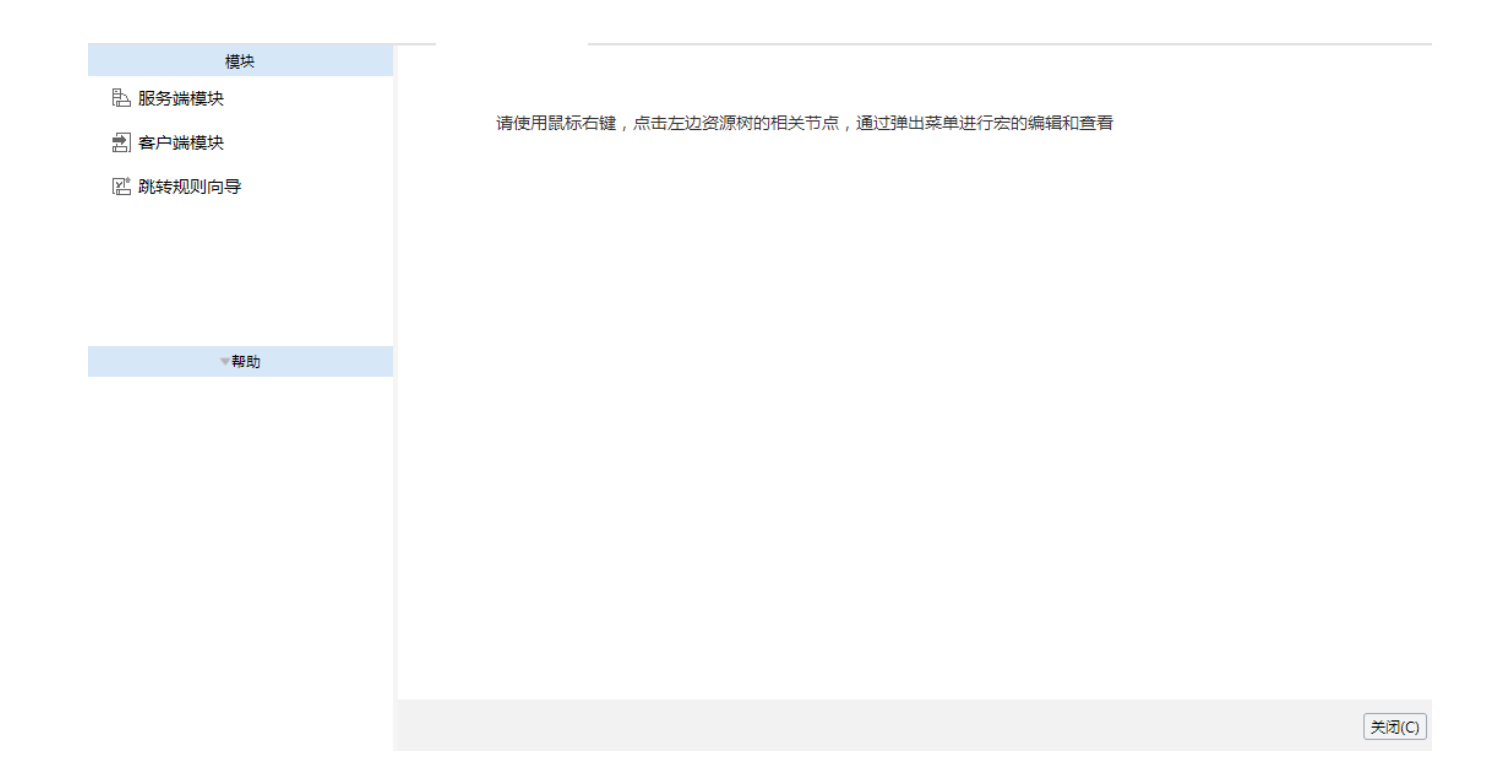